# NF17324 — FILTRES

Voir la carte de la fonctionnalité : [A classer](https://extranet.vega-info.fr/doc-polaris/PP58_—_A_classer#NF17324)

## **Sommaire**

1 [Liste des filtres](#page-1-0)

2 [Filtres](#page-1-0)

- 2.1 [Filtres de date](#page-2-0)
- 2.2 [Commandes, réceptions, mouvements](#page-3-0)
	- 2.2.1 [Autres Filtres](#page-3-0)

#### 2.3 [Ventes](#page-4-0)

2.3.1 [Autres filtres](#page-4-0)

2.3.1.1 [Filtre "Tous les types de ventes"](#page-4-0)

2.3.1.2 [Ventes Freepry](#page-4-0)

#### 2.4 [Clients](#page-5-0)

2.4.1 [02 sélection sur les ventes aux clients](#page-5-0)

2.4.1.1 [Nombre de passages en caisse](#page-5-0)

#### 2.5 [Modèles](#page-6-0)

2.5.1 [Filtre "Code référence modèle"](#page-6-0)

2.5.2 [Code modèle](#page-6-0)

2.6 [Saisie par codes barres](#page-7-0) 2.6.1 [Autres Filtres](#page-7-0)

# <span id="page-1-0"></span>LISTE DES FILTRES

- Système > Gestion des filtres
- Cette fenêtre liste tous les filtres et permet d'en supprimer ou de modifier le libellé :

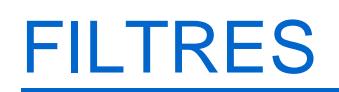

## <span id="page-2-0"></span>Filtres de date

Disponible depuis la version 11.04

- Du 1er jour du mois à hier : Par exemple
	- Le 01/01/2023 : du 01/12/2022 au 31/12/2022
	- Le 02/01/2023 : du 01/01/2023 au 01/01/2023
	- Le 03/01/2023 : du 01/01/2023 au 02/01/2023
	- Le 30/01/2023 : du 01/01/2023 au 29/01/2023

## <span id="page-3-0"></span>Commandes, réceptions, mouvements

### Autres Filtres

Disponible depuis la version 9.1.0

Les filtres Etat des bons de commande , Etat des bons de réceptions , Etat des bons de mouvement comportent une nouvelle option En attente permettant d'afficher les bons avec le tag "Bleu" "Bons clôturés en attente de clôture finale" (avec le paramétrage adéquat pour les commandes).

#### Disponible depuis la version 10.0.1

Les anciens filtres sont obsolètes et ont été conservés pour compatibilité et renommés en (obsolète) Etat des bons de commande, (obsolète)Etat des bons de réceptions , (obsolète)Etat des bons de mouvement .

Des nouveaux filtres comportant les 3 options ont été crées. Veuillez utiliser ces derniers pour les nouveaux filtres :

- Etat des bons de commande
	- Brouillons
	- En attente : pour afficher les bons avec le tag "Bleu" "Bons clôturés en attente de clôture finale" (avec le paramétrage adéquat)
	- Terminé
- Etat des bons de réceptions :
	- o Brouillons
	- En attente : pour afficher les bons avec le tag "Bleu" "Bons clôturés en attente de clôture finale"
	- Terminé
- Etat des bons de mouvement :
	- o Brouillons
	- En attente : pour afficher les bons avec le tag "Bleu" "Bons clôturés en attente de clôture finale"
	- Terminé

## <span id="page-4-0"></span>Ventes

### Autres filtres

#### Filtre "Tous les types de ventes"

#### Disponible depuis la version 10.0.7

Le nouveau filtre Tous les types de ventes comporte une nouvelle option et remplace l'ancien filtre "Tous les types de ventes (obsolète)" qui devient obsolète :

- Ventes sous-familles : n'affiche que les ventes RFS
- Ventes avec codes barres inconnus (non corrigés) : que les CB inexistants non corrigés (via Statistiques et utilitaires de ventes / 2 - Mise à jour et auto corrections des journées de ventes / Option "Transformer les ventes en code inexistant en ventes de la sous-famille de")
- Ventes produits

Nb : nous perdons l'information de vente de code barre existant après la correction par le programme de mise à jour des ventes.

#### Ventes Freepry

#### Disponible depuis la version 11.1.0.40300

- Ventes Freepry : n'affiche que les ventes "Freepry"
	- Attention : un article Freepry vendu une 2ième fois par erreur (qui passe en article inexistant en caisse) figurera dans le filtre des ventes freepry.
- Ventes autres : toutes les ventes sauf les ventes freepry

## <span id="page-5-0"></span>**Clients**

### 02 sélection sur les ventes aux clients

#### Nombre de passages en caisse

Disponible depuis la version 11.3.2.40888

Ajout du filtre Nombre de passages en caisse : avec possibilité de filtrer sur les dates de vente

Attention pour que la donnée soit juste, il faut retirer les ventes annulées et et les articles en retour (Autres filtres / "Inclure les ventes " : ne cocher que "Les ventes valides").

## <span id="page-6-0"></span>Modèles

### Filtre "Code référence modèle"

Disponible depuis la version 8.06

Sur les bases avec [gestion du code référence,](https://extranet.vega-info.fr/doc-polaris/NF14808_—_Génération_automatique_d) le filtre Code référence modèle permet de filtrer sur le code référence.

Ce filtre n'est pas en filtre principal par défaut.

### Code modèle

Liste les codes modèles.

## <span id="page-7-0"></span>Saisie par codes barres

### Autres Filtres

Disponible depuis la version 9.0.8

- erreur
- Etat des saisies par codes barres : permet de filtrer sur l'état de la mise à jour : Oui, Non ou en
	- Mise à jour partielle ou non mise à jour
	- Mise à jour totale